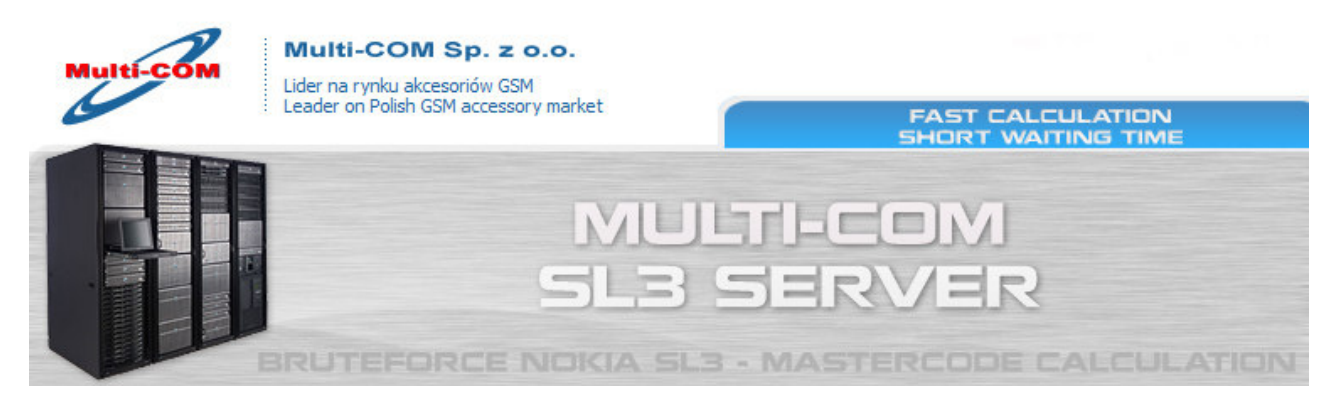

## POLISH VERSION

## Odczyt informacji za pomocą ATF (Advance Turbo Flasher)

- 1. Dokonaj zamówienia usługi BruteForce (link: http://www.multicom.pl/index.php/pl\_PL,details,id\_pr,8407,menu\_mode,categories.html) w sklepie Internetowym www.Multi-COM.pl
- 2. Uruchom Advance Turbo Flasher v7.65 lub wyższą wersję programu
- 3. Wybierz "Nokia Service", a potem wybierz "Imei and Locks"
- 4. W zakładce "Simlock" zaznacz opcję "Decrypt SL3 PM 120 HASHES"
- 5. Naciśnij klawisz "Execute Selected Task" i zapisz plik do przeliczenia do przeprowadzenia tej operacji wymagane jest posiadanie aktywacji ATF Netowork którą możesz zakupić tutaj http://www.multicom.pl/index.php/pl\_PL,details,id\_pr,8282,menu\_mode,categories.html
- 6. Po opłaceniu zamówienia na w naszym Internetowym otrzymałeś na e-mail specjalny link do formularza gdzie możesz dodawać pliki, sprawdzać czas oczekiwania na kod itp. Pliki dodawane za pomocą tego formularza importowane są AUTOMATYCZNIE na serwer – prosimy więc o weryfikacje wysyłanych danych.
- 7. Po przeliczeniu danych przez serwer kody otrzymasz na podany w formularzu e-mail także AUTOMATYCZNIE w każdym momencie możesz sprawdzić czas oczekiwania na swój kody pod adresem http://www.multicom.pl/index.php?itlskel\_pgid=check\_sl3\_credits

Więcej : http://www.multi-com.pl/index.php/pl\_PL,details,id\_pr,8407,menu\_mode,categories.html

## ENGLISH VERSION

## How to read LBF data by ATF (Advance Turbo Flasher)

- 1. Make an order for Bruteforce service (link: http://www.multicom.pl/index.php/en\_US,details,id\_pr,8407,menu\_mode,categories.html) in our Internet shop www.Multi-COM.pl
- 2. Run Advance Turbo Flasher v7.65 or higher
- 3. Choose "Nokia Service" and then "Imei and Locks"
- 4. Check "Decrypt SL3 PM 120 HASHES" in "Simlock" tab
- 5. Press "Execute Selected Task" and save file you need to hhave ATF Network access to perform this operation, if you don't have one you can get http://www.multi-com.pl/index.php/en\_US,details,id\_pr,8282,menu\_mode,categories.html
- 6. Once payment recived you will get to your e-mail special link to form you need to click on link and use this form to send readed by ATF file. Kindly note that data uploaded here will be AUTOMATICALLY imported to server so make sure that you upload correct file.
- 7. After server will finish job you will recive codes to your e-mail given in form remember that you can check time needed to calculate your code anytime on http://www.multi-com.pl/index.php?itlskel\_pgid=check\_sl3\_credits

More : http://www.multi-com.pl/index.php/en\_US,details,id\_pr,8407,menu\_mode,categories.html